1. Installieren Sie die Livolo App (PlayStore oder AppStore). Oder Scannen Sie den QR Code und laden Sie die Livolo App herunter.

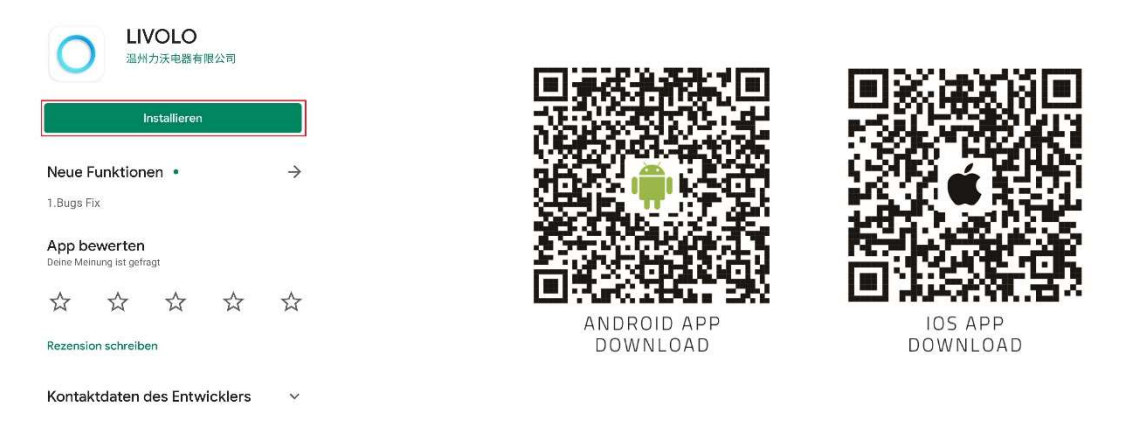

2. Nehmen Sie in der App die Registrierung vor. Bitte beachten Sie, dass die Registrierungsfreigabe bis zu ca. 1 Std. dauern kann.

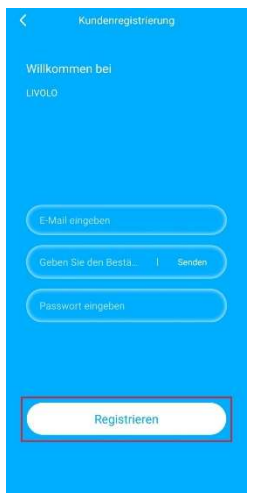

3. Fügen Sie im ersten Schritt das Gateway hinzu. Dabei beachten Sie folgende Schritte:

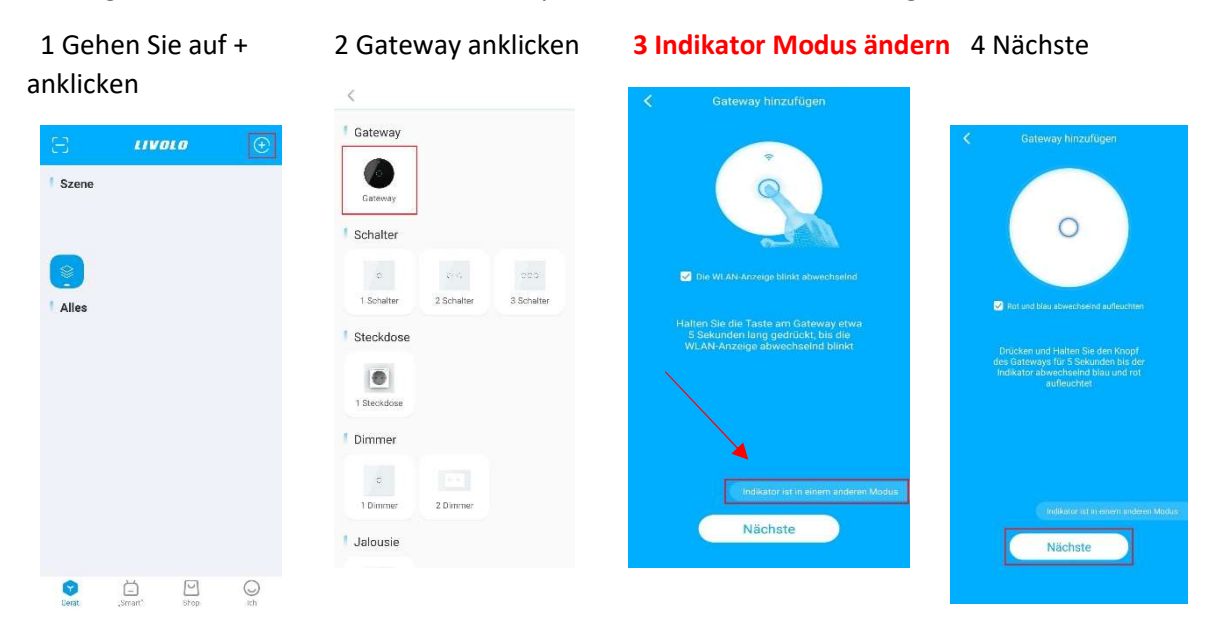

4. Geben Sie nach Aufforderung den WLAN Namen und das dazugehörige Passwort ein.

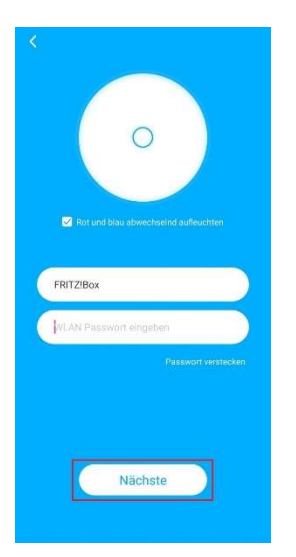

5. Das Gateway hinzufügen. Dabei beachten Sie folgende Schritte:

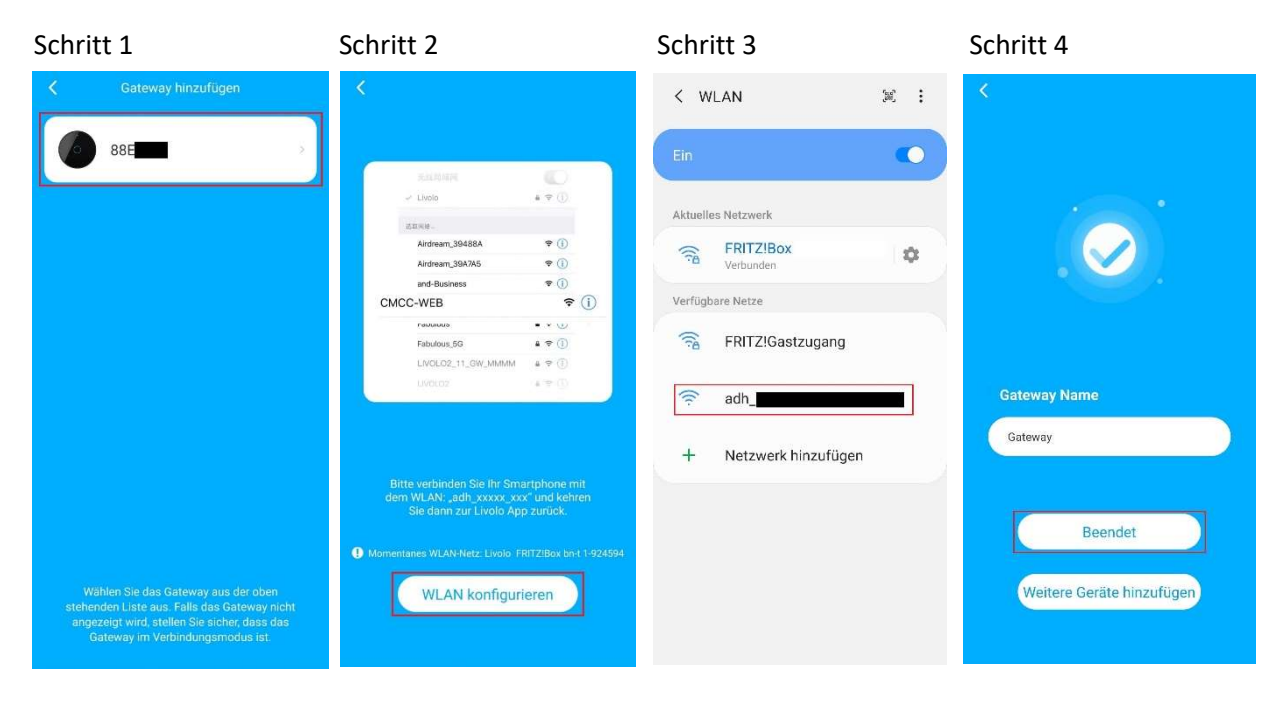

Alle notwendigen Konformitätserklärungen finden Sie auf unserer Seite<br>http://www.livolo-deutschland.de/ unter Dokumente.

CE RoHS 双